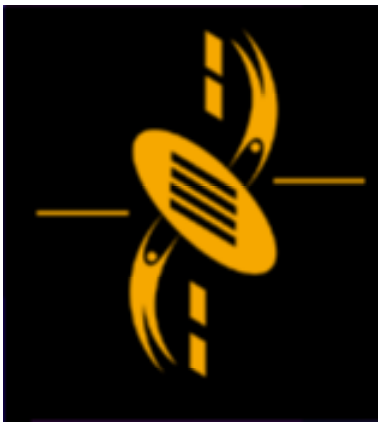

ᆖ

دت

**Advanced Multimedia** Development (AMMD) n n n n n n 2004

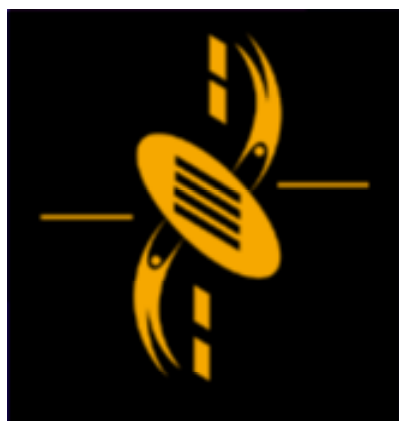

# **Flash Structure**

--

- Flash Intro Last Week Flash Intro Last Week
- Drawing in Macromedia Flash Drawing in Macromedia Flash
- Working with Symbols and Interactivity Working with Symbols and Interactivity
- Creating Animation Creating Animation
- Creating Special Effects Creating Special Effects
- Scenes Scenes

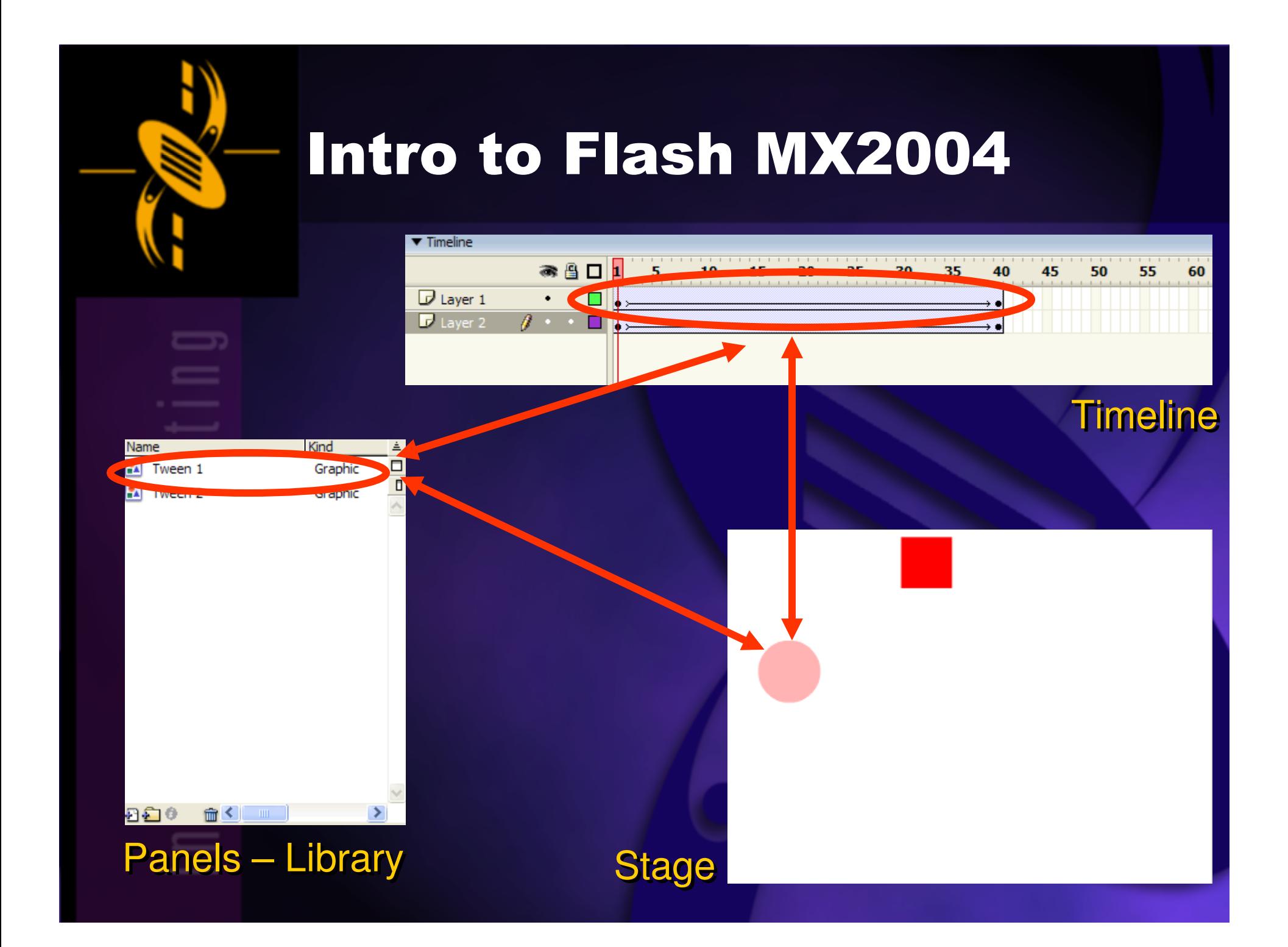

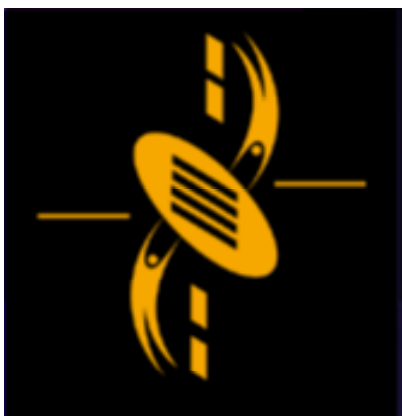

### Drawing in Flash

 $\Box$ --

Compelling Feature : Create Vector Graphics Compelling Feature : Create Vector Graphics Vector Graphics represent the images using Vector Graphics represent the images using lines and curves lines and curves  $\Rightarrow$  We can re-size without losing image quality

Vector images are smaller than bitmap images Vector images are smaller than bitmap images  $\Rightarrow$  Good for web site

Vector images in Flash Vector images in Flash  $\Rightarrow$  Have a Stroke, a fill or both

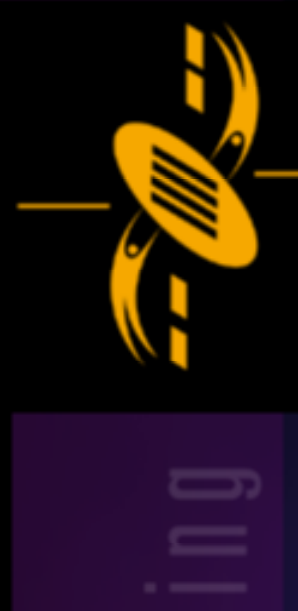

 $=$ 

 $\Box$ 

 $=$ 

a

### **Tools** h.  $\sqrt{2}$ ۵  $\bigcirc$ 日 € 8 O **View**  $\epsilon_{\omega}$  of **Colors**  $\mathscr{O}$  . 6 P. 看区静 **Options** Ω  $+\zeta$  +(

図

 $\overline{A}$  $\Box$ 

諎

6

## Drawing in Flash

Drawing Tools Drawing Tools Tools <sup>+</sup> View <sup>+</sup> Colors <sup>+</sup> Options Tools <sup>+</sup> View <sup>+</sup> Colors <sup>+</sup> Options

To use Grid to help formatting To use Grid to help formatting

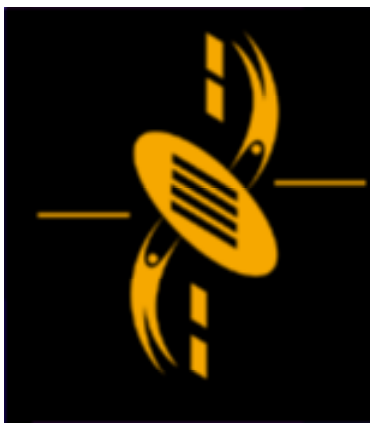

ᆖ

# Drawing in Flash

We can use the Grid Panel We can use the Grid Panel = to help in formatting = to help in formatting

— = - 7  $\Box$ --

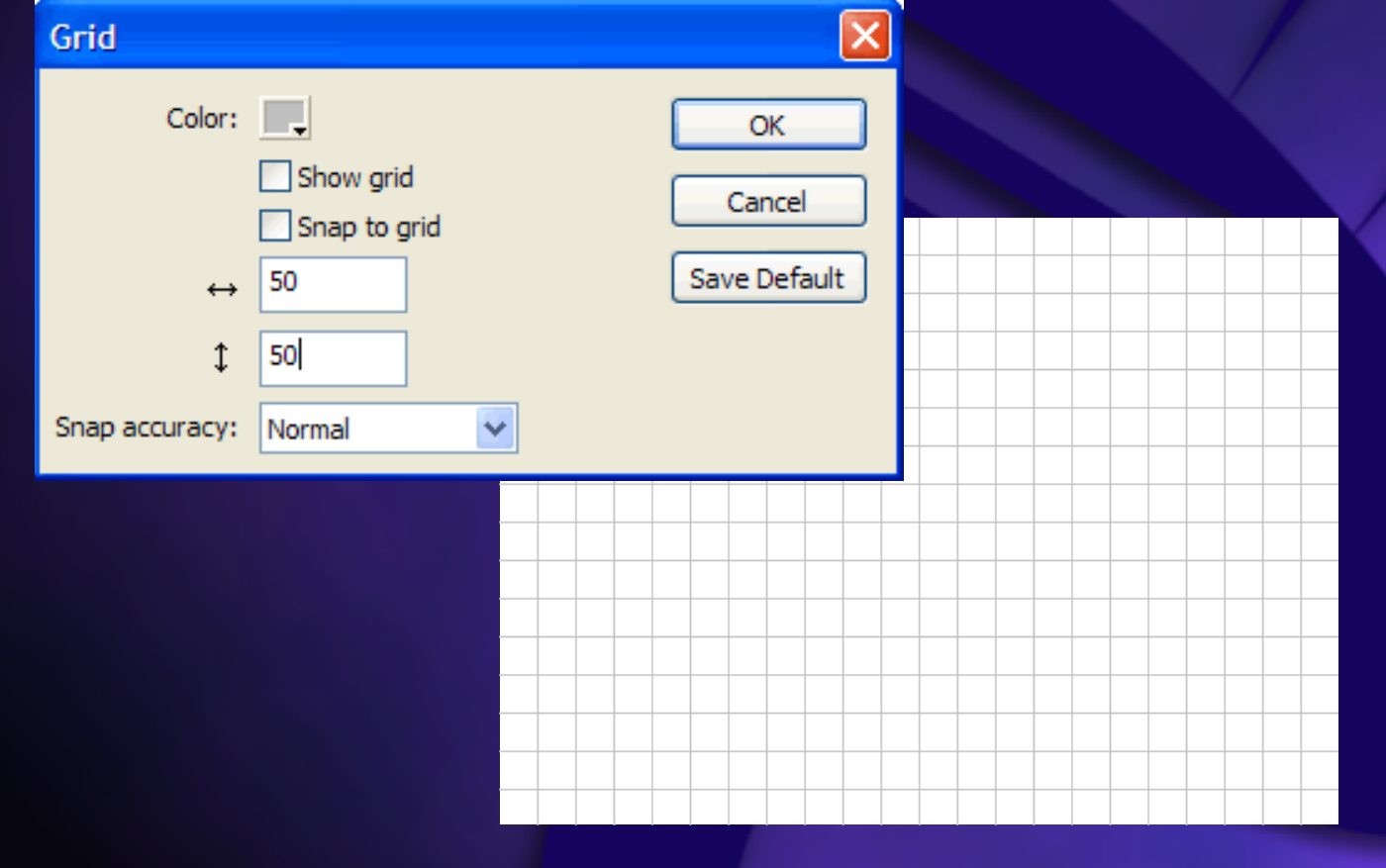

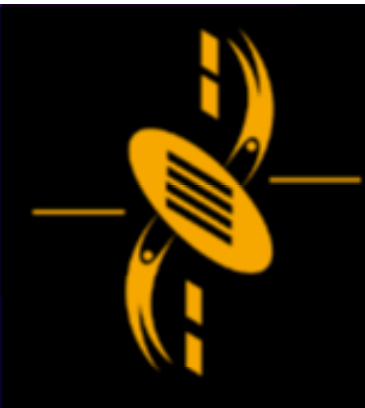

# Working with Symbols

For Web Use.. For Web Use.. We can create Flash movies with small file size We can create Flash movies with small file size

To keep file size small.. To keep file size small.. Create reusable graphics, buttons and movie Create reusable graphics, buttons and movie clips clips

Original drawing <sup>=</sup> symbol Original drawing <sup>=</sup> symbol Copied drawings <sup>=</sup> instances Copied drawings <sup>=</sup> instances

You can change properties (color and shape) for You can change properties (color and shape) for one instance one instance

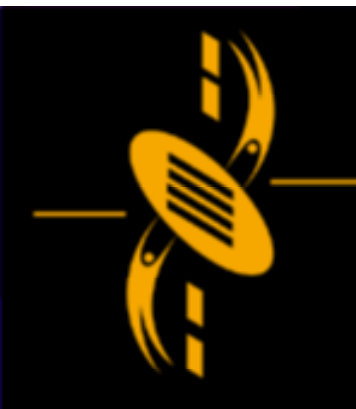

# Working with Symbols

There are 3 categories of symbols There are 3 categories of symbols  $\Rightarrow$  graphics, buttons and movie clips

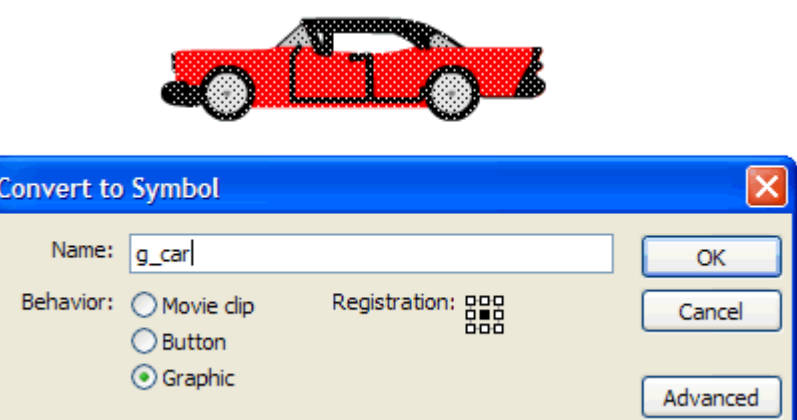

Graphics <sup>=</sup> reuse <sup>a</sup> single image Graphics <sup>=</sup> reuse <sup>a</sup> single image Buttons <sup>=</sup> create buttons for interactivity Buttons <sup>=</sup> create buttons for interactivity Movie clip symbol <sup>=</sup> create <sup>a</sup> movie within <sup>a</sup> movie Movie clip symbol <sup>=</sup> create <sup>a</sup> movie within <sup>a</sup> movie

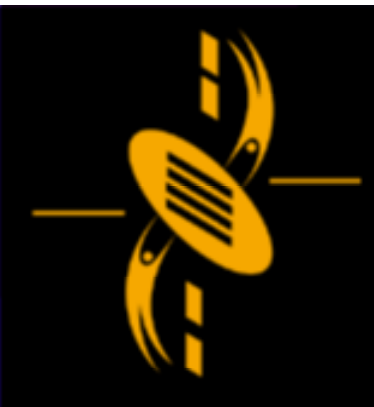

# Working with Symbols

### You can have as many instances as needed

 a a

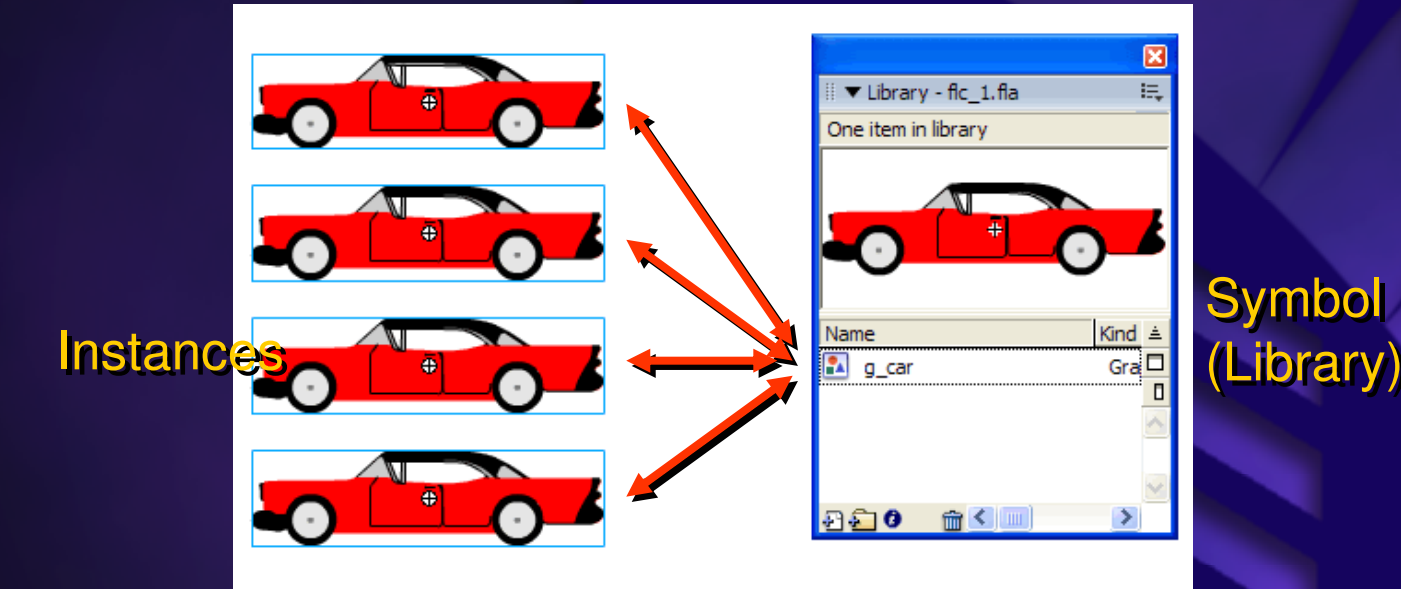

- You can edit each one instance. You can edit each one instance.
- Limitations <sup>=</sup> Cannot select <sup>a</sup> part of an instance Limitations <sup>=</sup> Cannot select <sup>a</sup> part of an instance
- Break Apart (to edit <sup>a</sup> part) Break Apart (to edit <sup>a</sup> part)
	- = Break link between instance and symbol = Break link between instance and symbol

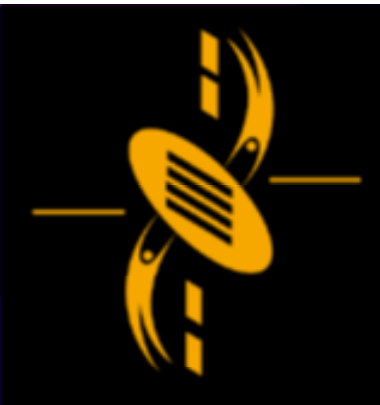

## Working with Interactivity

Button symbols are used to provide interactivity Button symbols are used to provide interactivity

a

When you click <sup>a</sup> button When you click <sup>a</sup> button  $\Rightarrow$  An action occurs Starting an animation Starting an animation Jumping to another frame on timeline Jumping to another frame on timeline

Any object can be made into buttons Any object can be made into buttons

Buttons Have four states Buttons Have four states  $\Rightarrow$  Up, Over, Down and Hit

### Working with Interactivity

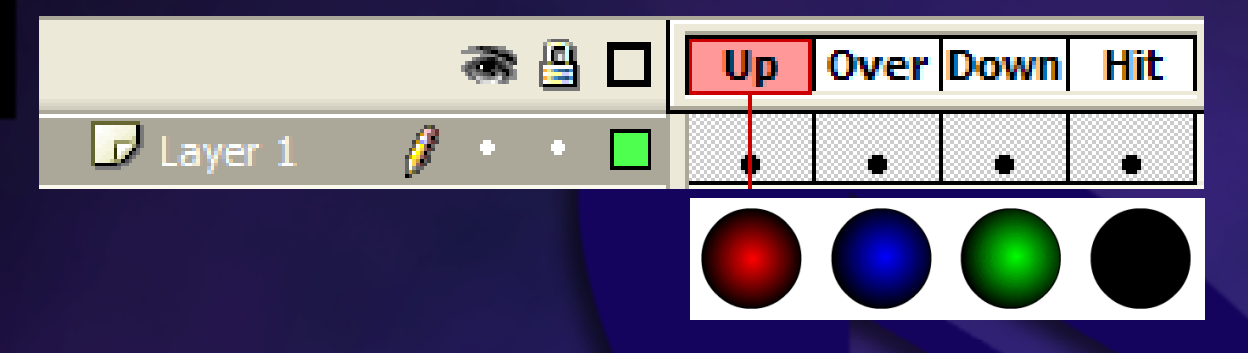

Up – Mouse pointer is not over the button Up – Mouse pointer is not over the button

Over – Mouse pointer is over the button Over – Mouse pointer is over the button

Down – How button appears after users click on it Down – How button appears after users click on it

Hit – Define area of the screen that will respond to Hit – Define area of the screen that will respond to the click the click

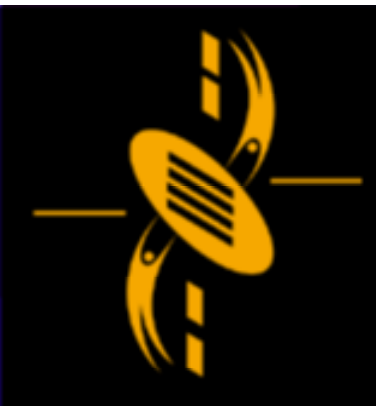

# $\Box$

### Working with Interactivity

**Basic Action** Allow user to start, stop movie or go to <sup>a</sup> frame Allow user to start, stop movie or go to <sup>a</sup> frame When user clicks on button <sup>=</sup> Acton Occurs When user clicks on button <sup>=</sup> Acton Occurs (ActionScript) (ActionScript)

Basic ActionScript <sup>=</sup> An event Basic ActionScript <sup>=</sup> An event

On (release) {gotoAndPlay (10);} On (release) {gotoAndPlay (10);}

Easy way to user ActionScript <sup>=</sup> Actions Panel Easy way to user ActionScript <sup>=</sup> Actions Panel

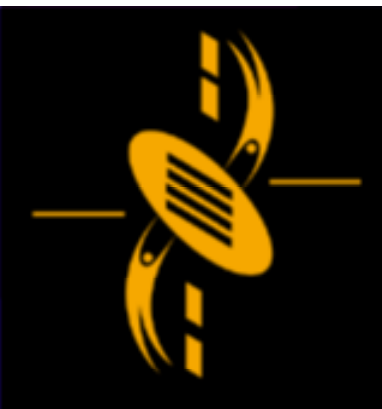

### **Creating Animation**

Animation can be an important part of your Animation can be an important part of your website

Animation is an illusion Animation is an illusion It is made up of <sup>a</sup> series of still images It is made up of <sup>a</sup> series of still images

Our eyes capture and hold an image for 0.1 Our eyes capture and hold an image for 0.1 second before processing another image second before processing another image

Persistence of vision Persistence of vision

= We perceive <sup>a</sup> series of rapidly displayed still = We perceive <sup>a</sup> series of rapidly displayed still images as <sup>a</sup> single, moving image images as <sup>a</sup> single, moving image

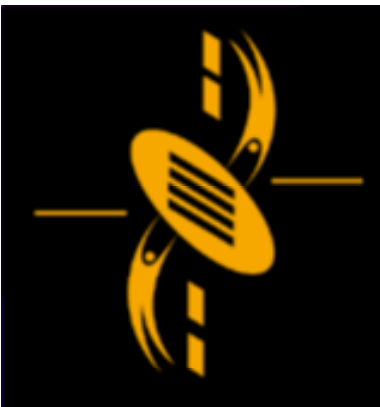

### **Creating Animation**

Frame rate 10 to 12 (fps) Frame rate 10 to 12 (fps) = smooth computer-based animation = smooth computer-based animation Flash uses <sup>a</sup> default frame rate of 12 fps Flash uses <sup>a</sup> default frame rate of 12 fps

Lower frame rate <sup>=</sup> jerky image Lower frame rate <sup>=</sup> jerky image Higher frame rate <sup>=</sup> blurred image Higher frame rate <sup>=</sup> blurred image

We want to create animations that We want to create animations that Move Rotate Change size, shape, color Change size, shape, color Have special effects (zooming, fading) Have special effects (zooming, fading)

Frame-by-Frame & Tweened Animation Frame-by-Frame & Tweened Animation

a

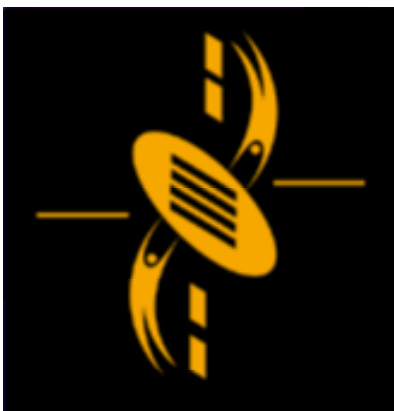

 $\Box$ 

### Frame-by-Frame Animation

Frame-by-Frame Animation Frame-by-Frame Animation It is created by specifying the object that is to It is created by specifying the object that is to appear in each frame. appear in each frame.

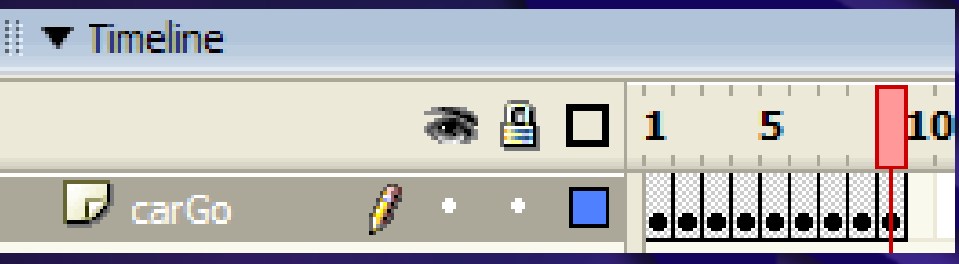

Useful when we want to change individual parts Useful when we want to change individual parts of an image of an image

Keyframes are critical Keyframes are critical = Keyframes signify a change in object

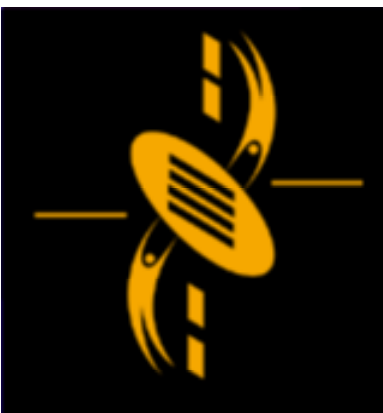

### **Tweened Animation**

### Tweened Animation Tweened Animation

= Create start and end frames, Flash can fill in = Create start and end frames, Flash can fill in the in-between frames (tweening). the in-between frames (tweening).

### We can even create <sup>a</sup> path to guide the object. We can even create <sup>a</sup> path to guide the object. (Motion Guide) (Motion Guide)

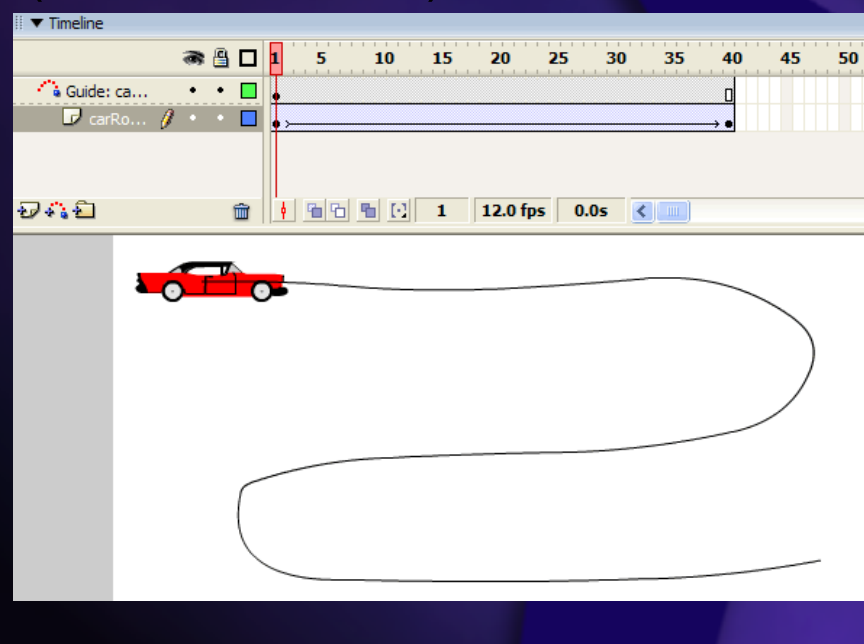

a

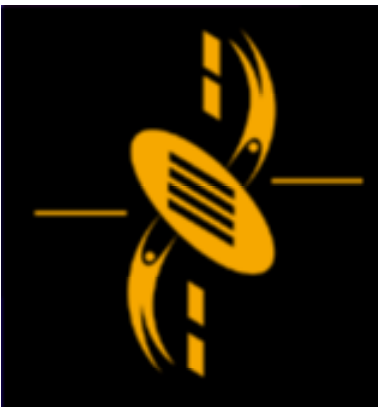

# a

### **Creating Special Effects**

One type of special effect is "morph" = Making one shape appear to change to another shape over time.

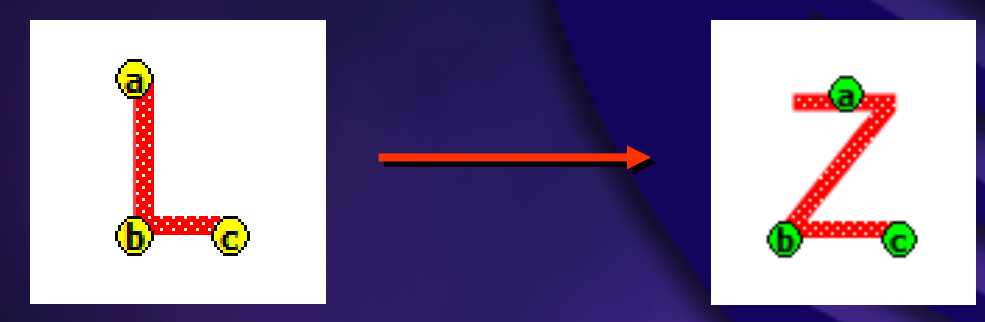

We can use shape hints to improve effect

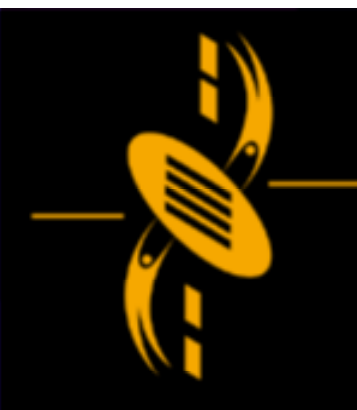

a

-

### Add Sound

Sounds are often the only effect way to convey Sounds are often the only effect way to convey an idea, elicit an emotion… an idea, elicit an emotion…

- Import <sup>a</sup> sound file (library) Import <sup>a</sup> sound file (library)
- Create a new layer Create a new layer
- Select frame, drag sound symbol to stage Select frame, drag sound symbol to stage

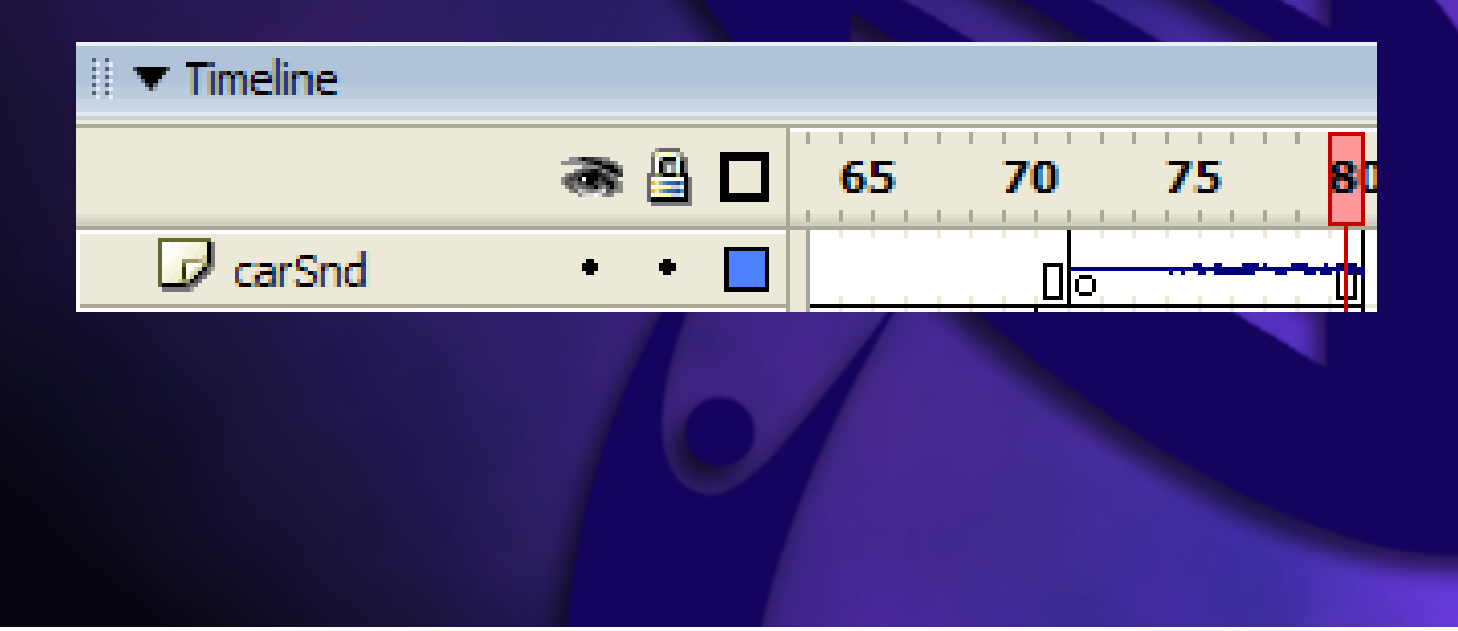

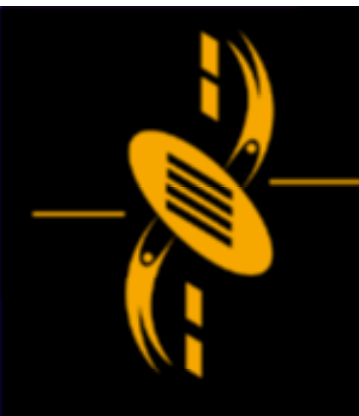

### **Add Scenes**

Movies can be complex and large (long). Movies can be complex and large (long).

a

One way to organize the movie <sup>=</sup> Scenes One way to organize the movie <sup>=</sup> Scenes Scenes have their own timeline and can be Scenes have their own timeline and can be linked to other scenes linked to other scenes

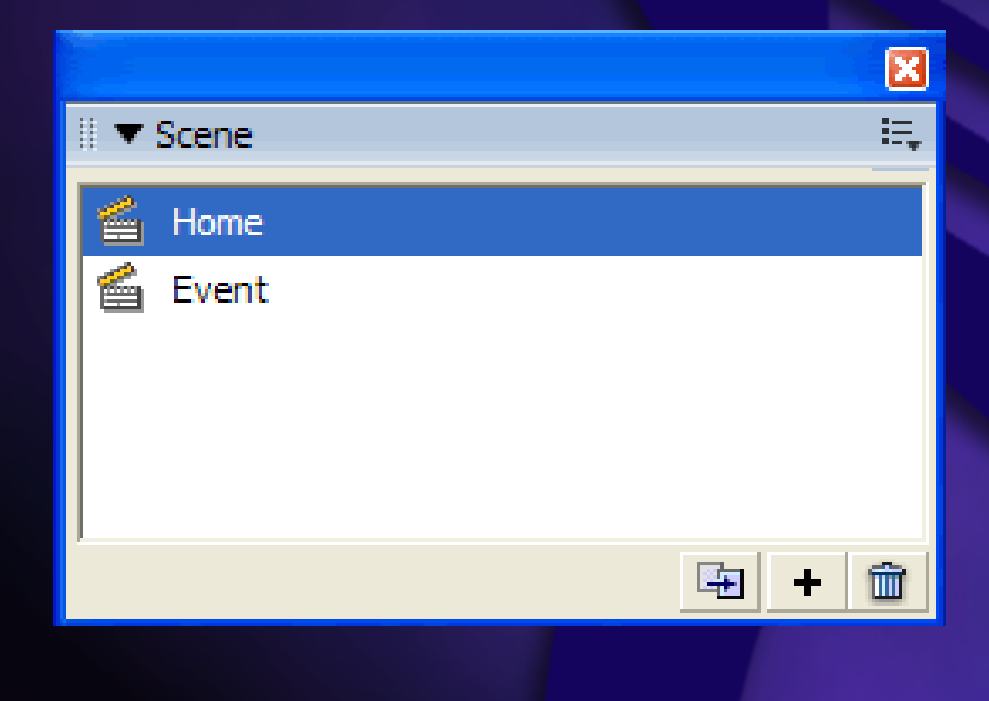

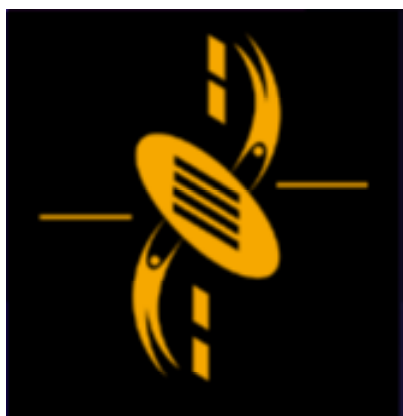

# Conclusion

 $\overline{\phantom{m}}$ a

### We covered the basic Flash structure